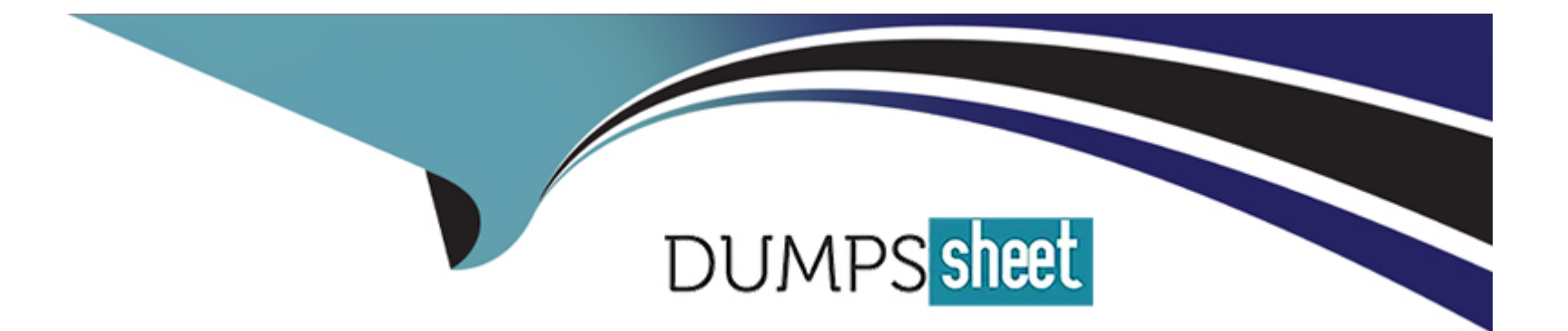

# **Free Questions for AZ-204 by dumpssheet Shared by Humphrey on 07-06-2022**

**For More Free Questions and Preparation Resources**

**Check the Links on Last Page**

# **Question 1**

#### **Question Type: MultipleChoice**

You need to correct the RequestUserApproval Function app error.

What should you do?

### **Options:**

- **A)** Update line RA13 to use the async keyword and return an HttpRequest object value.
- **B)** Configure the Function app to use an App Service hosting plan. Enable the Always On setting of the hosting plan.
- **C)** Update the function to be stateful by using Durable Functions to process the request payload.
- **D)** Update the function Timeout property of the host.json project file to 15 minutes.

### **Answer:**  C

### **Explanation:**

Async operation tracking

The HTTP response mentioned previously is designed to help implement long-running HTTP async APIs with Durable Functions. This pattern is sometimes referred to as the polling consumer pattern.

Both the client and server implementations of this pattern are built into the Durable Functions HTTP APIs.

Function app

You perform local testing for the RequestUserApproval function. The following error message displays:

'Timeout value of 00:10:00 exceeded by function: RequestUserApproval'

The same error message displays when you test the function in an Azure development environment when you run the following Kusto query:

**FunctionAppLogs** 

| where FunctionName = = 'RequestUserApproval'

<https://docs.microsoft.com/en-us/azure/azure-functions/durable/durable-functions-http-features>

### Question 2

Question Type: MultipleChoice

unforeseen failures occur.

### Options:

A) Box 3: --locations'southcentralus=0 eastus=1 westus=2

B) Need multi-region.

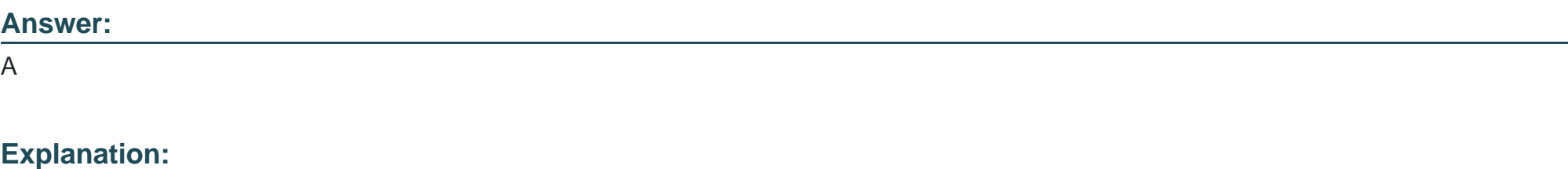

<https://docs.microsoft.com/en-us/azure/cosmos-db/consistency-levels>

<https://github.com/MicrosoftDocs/azure-docs/blob/master/articles/cosmos-db/manage-with-cli.md>

# Question 3

Question Type: MultipleChoice

Note: This question is part of a series of questions that present the same scenario. Each question in the series contains a unique solution that might meet the stated goals. Some question sets might have more than one correct solution, while others might not have a correct solution.

After you answer a question in this section, you will NOT be able to return to it. As a result, these questions will not appear in the review screen.

Margie's Travel is an international travel and bookings management service. The company is expanding into restaurant bookings. You are tasked with implementing Azure Search for the restaurants listed in their solution

You create the index in Azure Search.

You need to import the restaurant data into the Azure Search service by using the Azure Search NET SDK.

Solution:

1 Create a SearchlndexClient object to connect to the search index

2. Create an IndexBatch that contains the documents which must be added.

3. Call the Documents.Index method of the SearchIndexClient and pass the IndexBatch.

Does the solution meet the goal?

### **Options:**

**A)** Yes

**B)** No

### **Answer:**

A

### **Explanation:**

1. The index needs to be populated. To do this, we will need a SearchIndexClient. There are two ways to obtain one: by constructing it, or by calling Indexes.GetClient on the SearchServiceClient. Here we will use the first method.

2. Create the indexBatch with the documents

Something like:

var hotels = new Hotel[];

{

new Hotel()

{

Hotel $Id = '3',$ 

BaseRate = 129.99,

```
Description = 'Close to town hall and the river'
}
};
...
var batch = IndexBatch.Upload(hotels);
3. The next step is to populate the newly-created index
Example:
var batch = IndexBatch.Upload(hotels);
try
{
indexClient.Documents.Index(batch);
}
```
<https://docs.microsoft.com/en-us/azure/search/search-howto-dotnet-sdk>

### Question 4

#### **Question Type: MultipleChoice**

Note: This question is part of a series of questions that present the same scenario. Each question in the series contains a unique solution. Determine whether the solution meets the stated goals.

You are developing and deploying several ASP.NET web applications to Azure App Service. You plan to save session state information and HTML output.

You must use a storage mechanism with the following requirements:

- \* Share session state across all ASP.NET web applications.
- \* Support controlled, concurrent access to the same session state data for multiple readers and a single writer.
- \* Save full HTTP responses for concurrent requests.

You need to store the information.

Solution: Enable Application Request Routing (ARR).

Does the solution meet the goal?

#### **Options:**

**A)** Yes

#### Answer:

B

### Explanation:

Instead deploy and configure Azure Cache for Redis. Update the web applications.

<https://docs.microsoft.com/en-us/azure/architecture/best-practices/caching#managing-concurrency-in-a-cache>

# Question 5

Question Type: DragDrop

You are developing an ASP.NET Core website that can be used to manage photographs which are stored in Azure Blob Storage containers.

Users of the website authenticate by using their Azure Active Directory (Azure AD) credentials.

You implement role-based access control (RBAC) role permission on the containers that store photographs. You assign users to RBAC role.

You need to configure the website's Azure AD Application so that user's permissions can be used with the Azure Blob containers.

How should you configure the application? To answer, drag the appropriate setting to the correct location. Each setting may be used once, more than once, or not at all. You may need to drag the split bar between panes or scroll to view content.

NOTE: Each correct selection is worth one point.

¢.

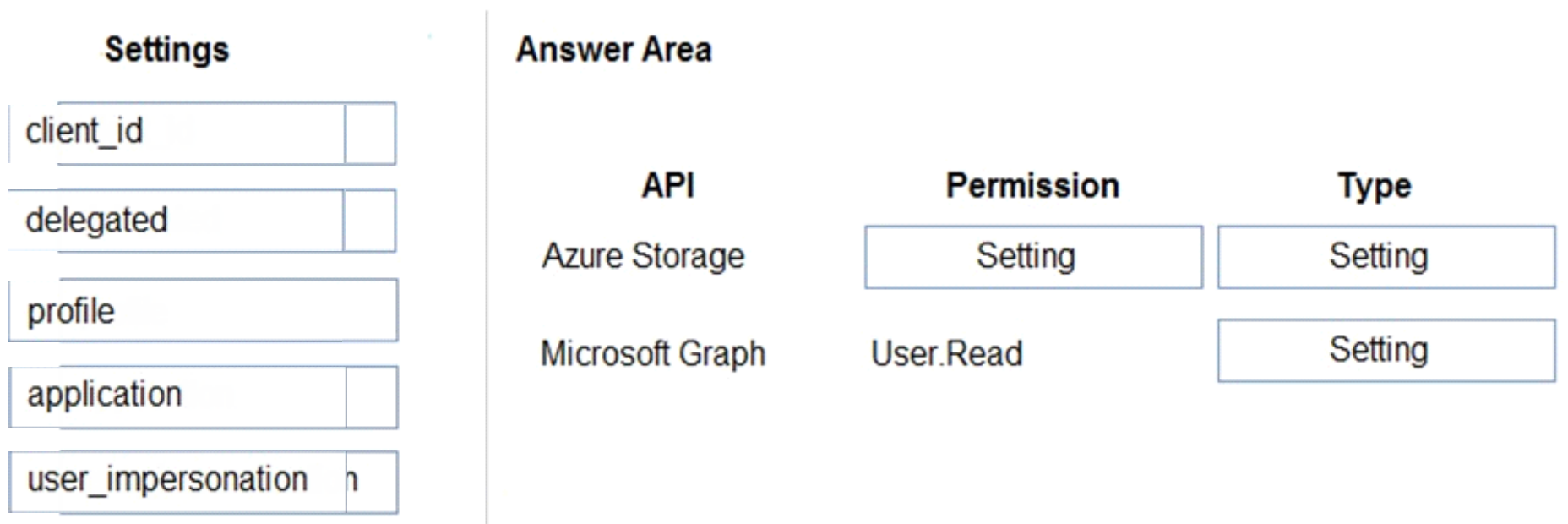

Box 1: user\_impersonation

Box 2: delegated

#### Example:

1.Select the API permissions section

2.Click the Add a permission button and then:

Ensure that the My APIs tab is selected

3.In the list of APIs, select the API TodoListService-aspnetcore.

4.In the Delegated permissions section, ensure that the right permissions are checked: user\_impersonation.

5.Select the Add permissions button.

Box 3: delegated

Example

1.Select the API permissions section

2.Click the Add a permission button and then,

Ensure that the Microsoft APIs tab is selected

3.In the Commonly used Microsoft APIs section, click on Microsoft Graph

4.In the Delegated permissions section, ensure that the right permissions are checked: User.Read. Use the search box if necessary.

5.Select the Add permissions button

### **Answer:**

# **Question 6**

### **Question Type: Hotspot**

ASP.NET Core API app by using C#. The API app will allow users to authenticate by using Twitter and Azure Active Directory (Azure AD).

Users must be authenticated before calling API methods. You must log the user's name for each method call.

You need to configure the API method calls.

Which values should you use? To answer, select the appropriate options in the answer area.

NOTE: Each correct selection is worth one point.

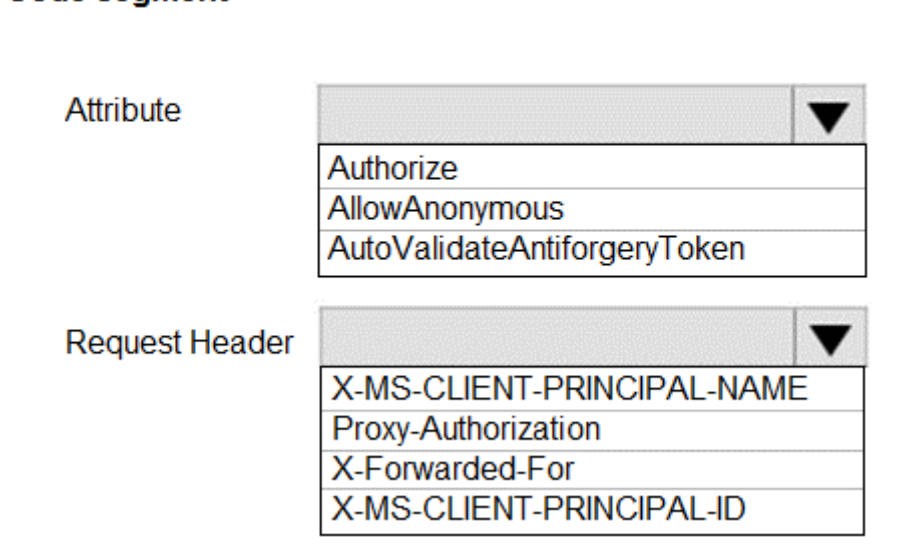

**Value** 

+ Explanation:

Code seament

Box 1: Authorize

Box 2: X-MS-CLIENT-PRINCIPAL-NAME

App Service passes user claims to your application by using special headers. External requests aren't allowed to set these headers, so they are present only if set by App Service. Some example headers include:

X-MS-CLIENT-PRINCIPAL-NAME

X-MS-CLIENT-PRINCIPAL-ID

Here's the set of headers you get from Easy Auth for a Twitter authenticated user:

### {

"cookie": "AppServiceAuthSession=Lx43...xHDTA==",

...

"x-ms-client-principal-name": "evilSnobu",

"x-ms-client-principal-id": "35....",

"x-ms-client-principal-idp": "twitter",

"x-ms-token-twitter-access-token": "35...Dj",

"x-ms-token-twitter-access-token-secret": "OK3...Jx",

}

References:

**Answer:** 

To Get Premium Files for AZ-204 Visit

[https://www.p2pexams.com/products/az-20](https://www.p2pexams.com/products/AZ-204)4

For More Free Questions Visit [https://www.p2pexams.com/microsoft/pdf/az-20](https://www.p2pexams.com/microsoft/pdf/az-204)4